## **Jak dokonać REJESTRACJI PRZEZ INTERNET**

## **Instrukcja "KROK PO KROKU"**

Aby rejestracja przebiegła sprawnie przygotuj niezbędne dokumenty. Rejestrację elektroniczną można dokonać poprzez stronę Grodzkiego Urzędu Pracy [<< TUTAJ >>](https://www.praca.gov.pl/eurzad/index.eup?idJednostki=12610#/rejestracja/wyborUrzedu)

Z usług elektronicznych Urzędów Pracy wybieramy "Rejestracja/ wyrejestrowanie osoby bezrobotnej lub poszukującej pracy".

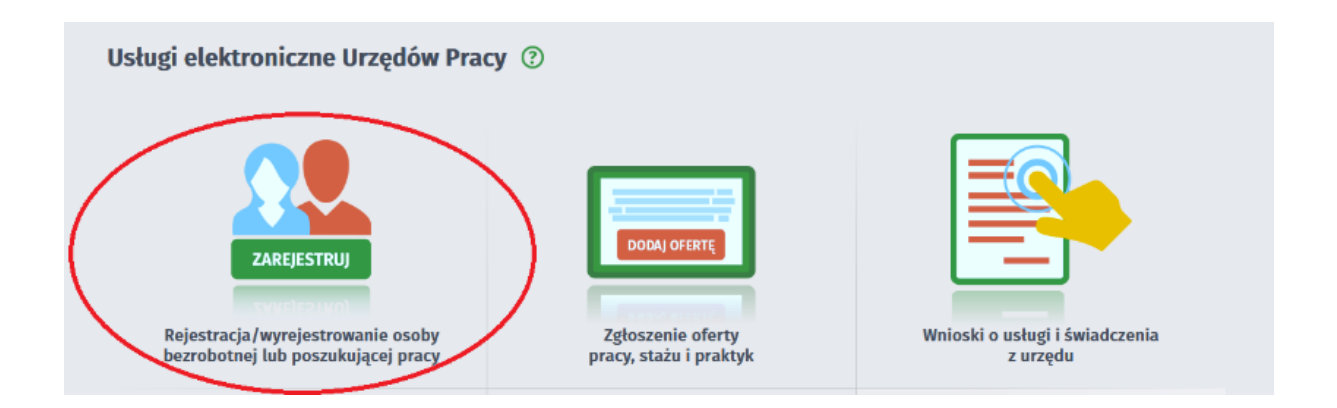

Następnie wybieramy "Zgłoszenie do rejestracji jako osoba bezrobotna lub poszukująca pracy"

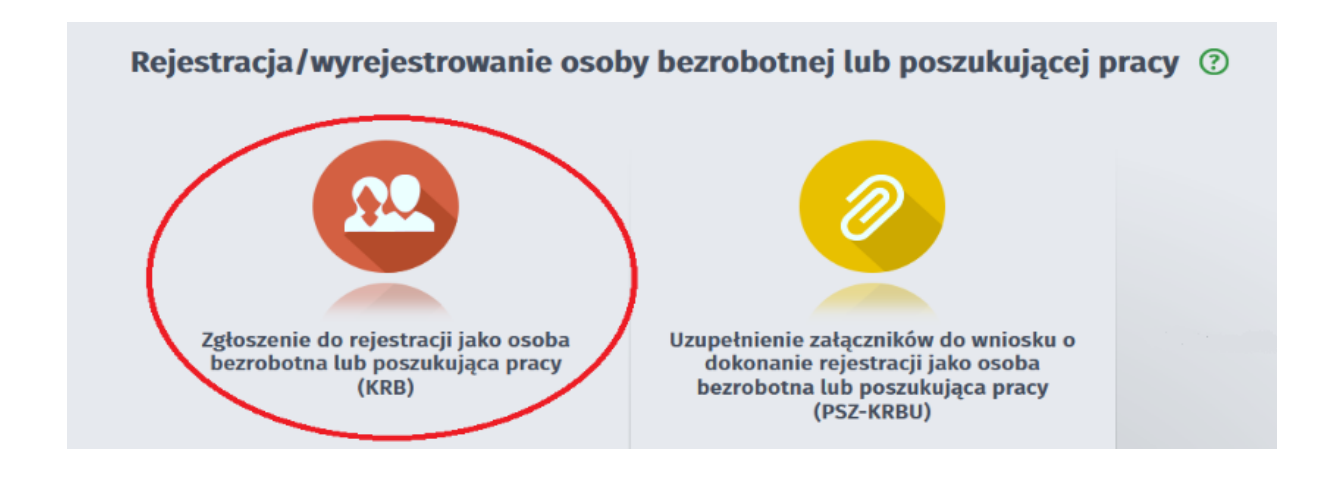

Kolejnym krokiem jest wypełnienie ankiety, która określa status osoby na rynku pracy.

## Zgłoszenie do rejestracji - Ankieta ©

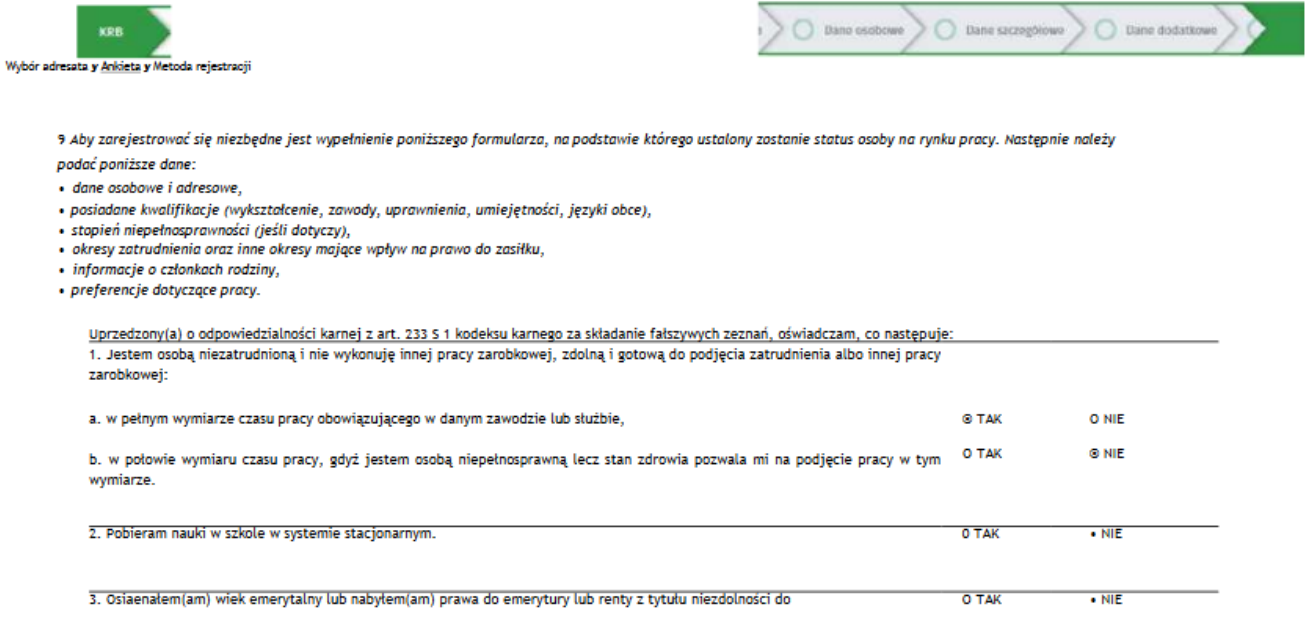

W chwili obecnej dostępna jest tylko jedna metoda rejestracji: "Rejestracja w powiatowym urzędzie pracy".

## Rejestracja w powiatowym urzędzie pracy".

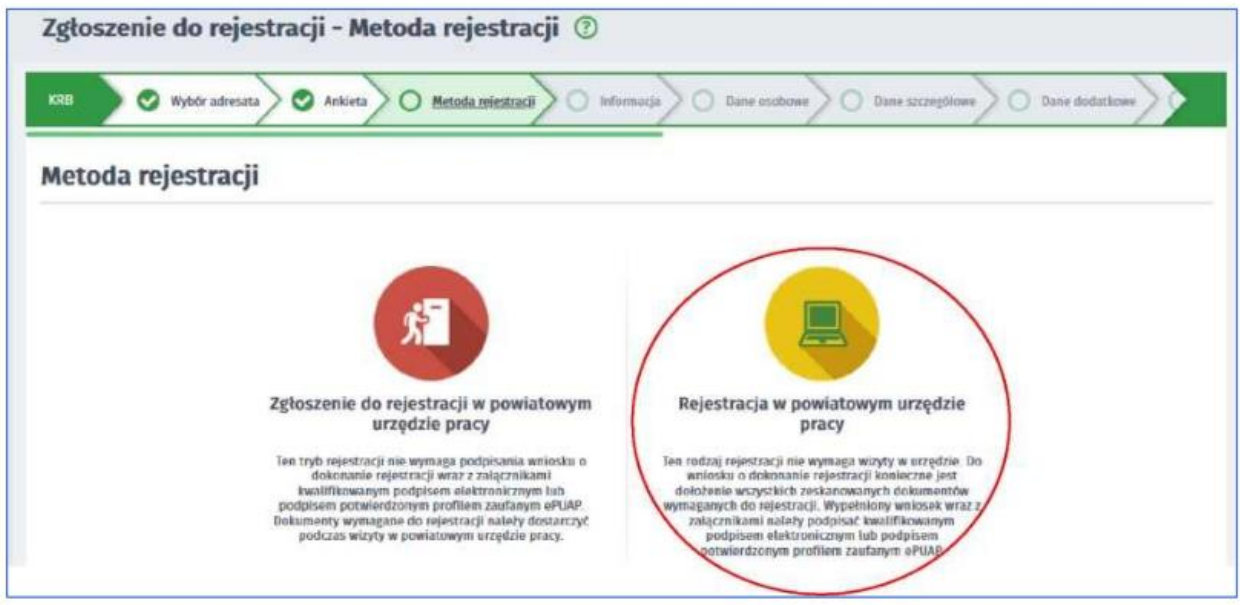

Proszę przygotować dokumenty niezbędne do rejestracji (dokumenty należy zeskanować i dołączyć do formularza). Następnie należy przejść przez wszystkie zakładki formularza uzupełniając wymagane dane. Pamiętaj o czasie aktywności sesji: 30 minut. Ten rodzaj rejestracji nie wymaga wizyty w urzędzie w celu rejestracji. Formularz należy podpisać podpisem kwalifikowanym lub profilem zaufanym ePUAP. Dniem rejestracji jest data wysłania wniosku.

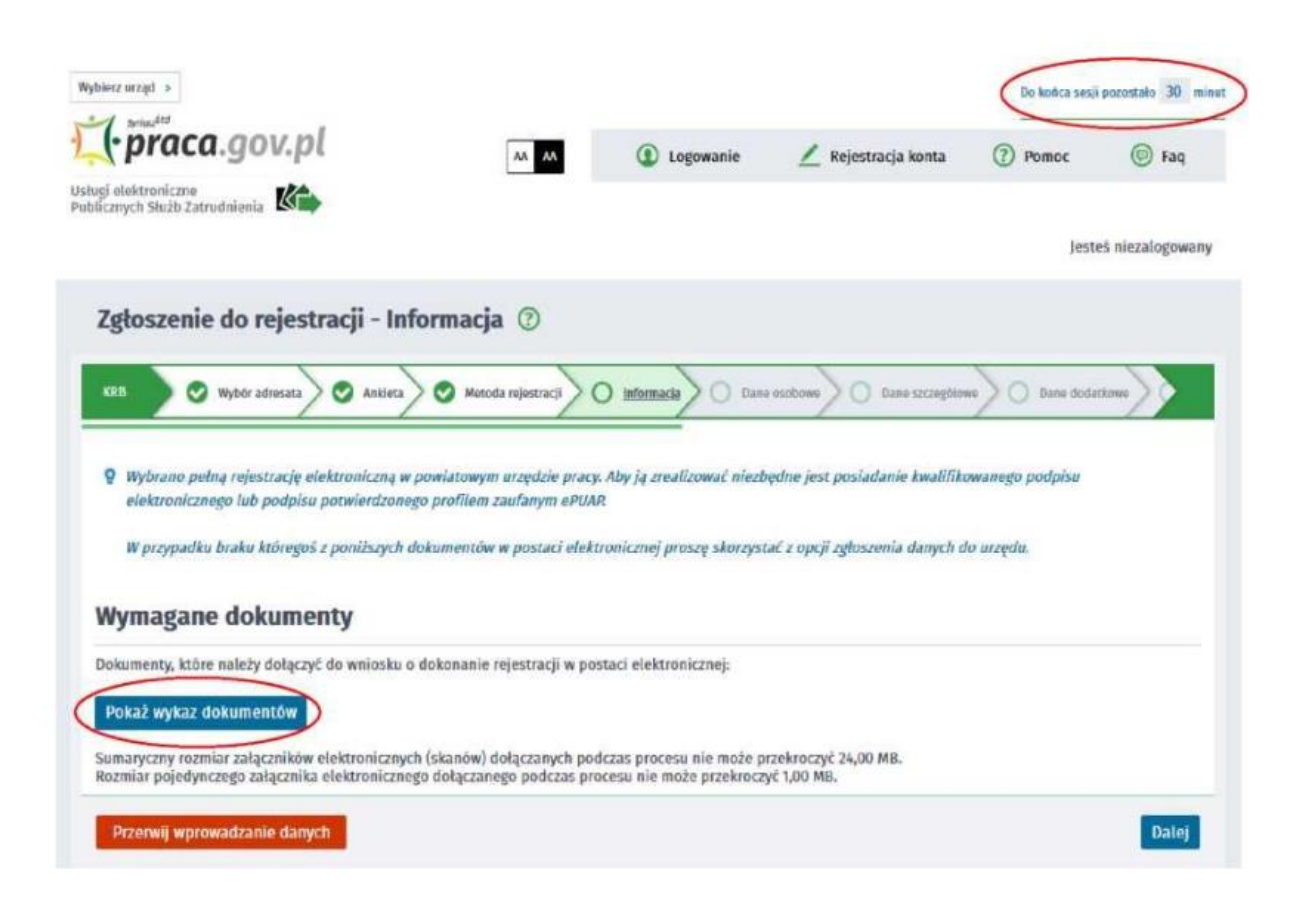